# **inReach Support Center**

[Portal](https://support-inreach.roadpost.ca/) > [Knowledgebase](https://support-inreach.roadpost.ca/kb) > [Getting Started](https://support-inreach.roadpost.ca/kb/getting-started) > [Linking Facebook and Twitter on the Explore Portal](https://support-inreach.roadpost.ca/kb/articles/linking-facebook-and-twitter-on-the-explore-portal)

# **Linking Facebook and Twitter on the Explore Portal**

Administrator - 2018-08-10 - [0 Comments](#page--1-0) - in [Getting Started](https://support-inreach.roadpost.ca/kb/getting-started)

**IMPORTANT NOTE: Due to changes to Facebook's security protocol, Garmin is no longer able to post to user's walls. inReach device users will still be able to post to fan pages. Garmin is working with Facebook for a resolution.**

In order to post to Facebook and Twitter from your inReach device you must first associate your Facebook and Twitter profile with your inReach account.

### **Step 1: Link Facebook to the Explore portal**

1. Login to inreach.garmin.com.

2. Click on the **Social** tab.

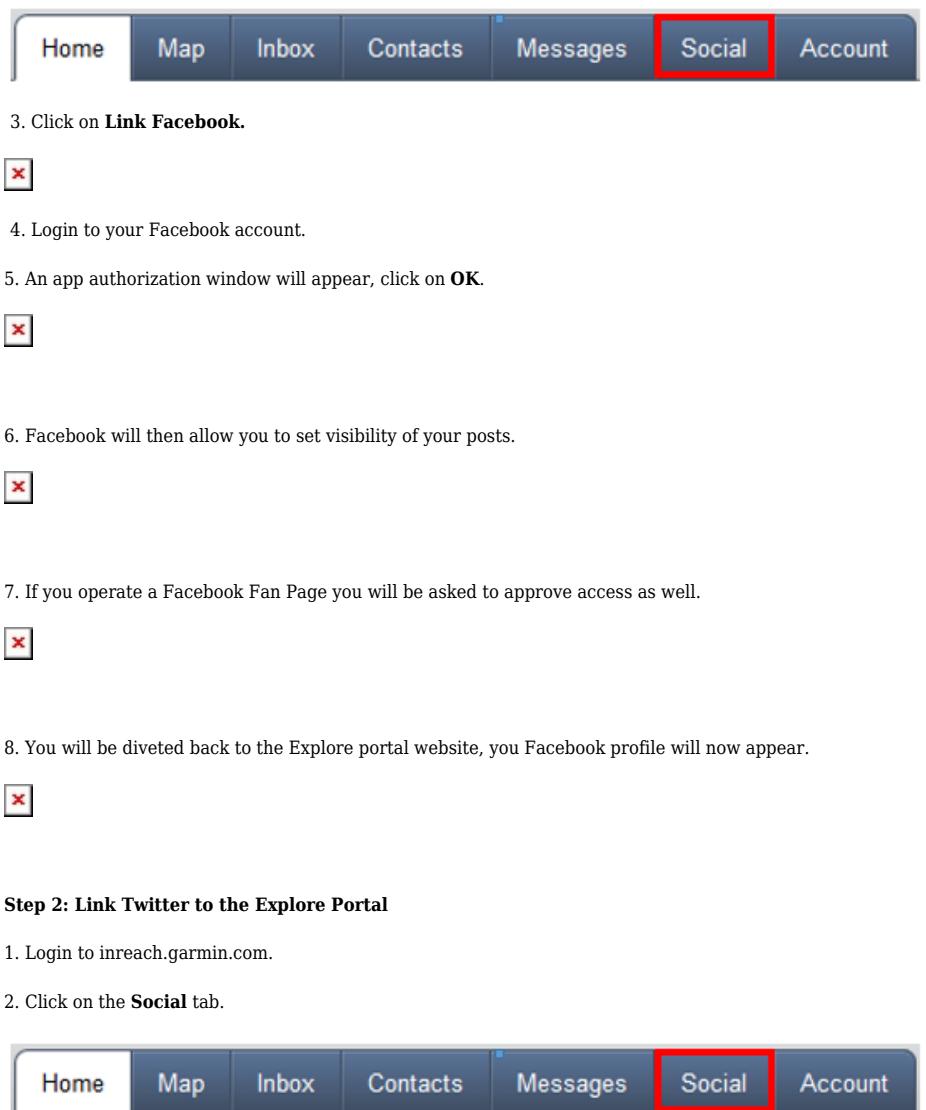

#### 3. Click on **Link Twitter**.

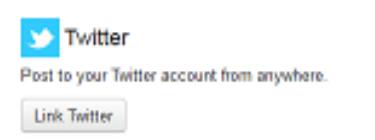

4. Twitter will ask for your authorization. Enter your Twitter username and password. Click on the **Authorize app** button to link Twitter.

By DeLorme

# Authorize DeLorme inReach to use your account?

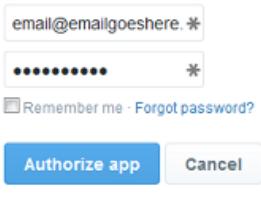

# This application will be able to:

- Read Tweets from your timeline.
- . See who you follow, and follow new people.
- · Update your profile.
- Post Tweets for you.

#### Will not be able to:

- Access your direct messages.
- 

· See your Twitter password.

Post to Twitter from anywhere in the world using the DeLorme inReach satellite communicator for Android phones and PN-60w GPS

DeLorme inReach

www.delorme.com/inreach

5. You will be redirected back to the **Social** tab. Your Twitter account is now linked.

 $\sum$  Twitter

inReach Twitter Account

Most Recent Post

Post to your Twitter account from anywhere. Remove Twitter

**@**<br>Since: May 28, 2015 Posts via inReach: 0

Don't include my location in posts

## **Step 3: Sync inReach Devices and Earthmate App**

You will need to sync your devices. Please see the links below for syncing instructions:

Sync inReach SE, Explorer, Explorer+, and SE+ device: [http://support.inreachcanada.com/kb/articles/syncing-inreach-se-explorer-with-explore-portal-2](https://support-inreach.roadpost.ca/kb/articles/syncing-inreach-se-explorer-with-explore-portal-2)

Sync Earthmate for Android with Explore Portal: [http://support.inreachcanada.com/kb/articles/sync-earthmate-for-android-with-explore-portal](https://support-inreach.roadpost.ca/kb/articles/sync-earthmate-for-android-with-explore-portal)

Sync Earthmate for iOS with Explore Portal: [http://support.inreachcanada.com/kb/articles/sync-earthmate-for-apple-ios-with-explore-portal](https://support-inreach.roadpost.ca/kb/articles/sync-earthmate-for-apple-ios-with-explore-portal)

## **Step 4: Send message to Facebook and Twitter**

For information on posting to Facebook from your inReach device please visit one of the links below:

Posting from the inReach Explorer device: [http://support.inreachcanada.com/kb/articles/138](https://support-inreach.roadpost.ca/kb/articles/138)

Posting from the Earthmate app on Apple iOS: [http://support.inreachcanada.com/kb/articles/33](https://support-inreach.roadpost.ca/kb/articles/33)

# **Related Pages**

• [Posting to Social Media using inReach SE+ / Explorer+](https://support-inreach.roadpost.ca/kb/articles/posting-to-social-media-using-inreach-se-explorer)